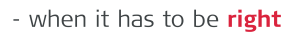

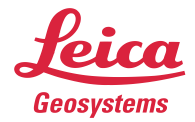

# Leica Geosystems **Release Notes**

**Product** Leica CloudWorx 2021.0.2 for SOLIDWORKS **Date** 22 July 2021 From **HDS Software Product Management** 

# **Contents**

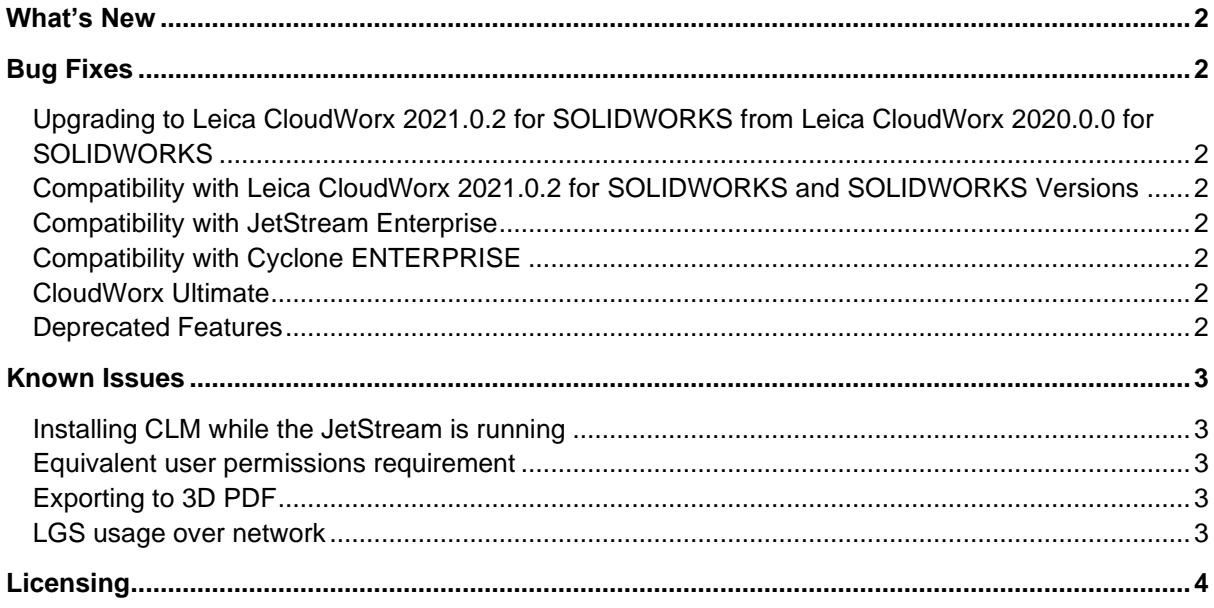

## **What's New**

This is a minor bug-fixing release. Please refer to the Licensing section for information about CCP requirements.

## **Bug Fixes**

- **Fixed a bug that could result in the Manage Connection Dialog persisting after opening a** Cyclone ENTERPRISE file.
- Cyclone 2021.1 fixed a bug that resulted in MS60 data loaded as IMP being pixelated. Please ensure you are running the corresponding Cyclone version in order to see the results of this bug fix in CloudWorx.
- **EXECT** Fixed a bug that prevented a CloudWorx project containing a relocated LGS to allow that file to be replaced.
- **Example 2** Fixed a bug that caused CloudWorx to consume multiple connectors unnecessarily.

#### *Upgrading to Leica CloudWorx 2021.0.2 for SOLIDWORKS from Leica CloudWorx 2020.0.0 for SOLIDWORKS*

You must have Administrator-level privileges on your workstation to correctly install Leica CloudWorx software.

If using IMP data, first run the current Cyclone installer if you do not have a version of Cyclone installed. Otherwise/Next run the CloudWorx 2021.0.2 installer and follow the directions to proceed with the installation. Please heed the warning message about compatibility of earlier version databases. We strongly recommend that users not use the "Repair" option when upgrading. Rather, users should select "Remove" when it appears and then run the installer again to install the new version.

#### *Compatibility with Leica CloudWorx 2021.0.2 for SOLIDWORKS and SOLIDWORKS Versions*

CloudWorx 2021.0.2 for SOLIDWORKS officially supports SOLIDWORKS 2018 through 2021.0.0.

#### *Compatibility with JetStream Enterprise*

CloudWorx 2021.0.2 for SOLIDWORKS is compatible with JetStream Enterprise 1.3 and higher. To access the latest features, it is recommended that users update to the latest release of JetStream Enterprise 2020.1.0.

#### *Compatibility with Cyclone ENTERPRISE*

CloudWorx 2021.0.2 for SOLIDWORKS is compatible with Cyclone ENTERPRISE 2021.0.0 and higher.

#### *CloudWorx Ultimate*

CloudWorx for SOLIDWORKS is not included in the CloudWorx Ultimate License.

#### *Deprecated Features*

Leica Geosystems strives to provide support for the widest array of operating systems and file formats possible as is reasonable given current technologies and support from third-party partners. With each release, we review our list of currently supported formats and operating systems in line with industry trends and announced product terminations.

Leica Geosystems may add or terminate support for a file format during any release. Obsolete operating systems will be supported for six months after their announced termination or the next major software release, whichever comes first. Server products will be supported in alignment with Leica's Client License Manager (CLM) supported servers to guard users against incompatibility.

Please reference the Leica Geosystems Deprecated Features policy for a complete listing of discontinued features, formats and operating systems.

## **Known Issues**

#### *Installing CLM while the JetStream is running*

During installation of CLM, users may encounter the following error message. This is commonly due to a service like JetStream running in the background.

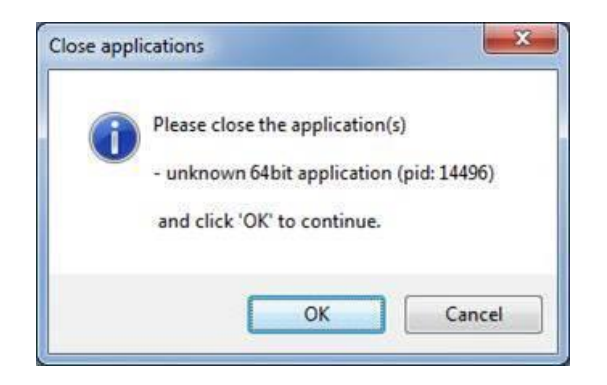

To enable the successful installation of CLM, please follow these steps:

- **•** Launch the task manager
- **•** Select the Services tab
- Look up the process with the PID (Process ID) shown in the Close applications dialog
- **•** In this case it is JetStream
- **•** Terminate the process so that CLM can be installed
- After CLM is installed, click on the Services button in the Task Manager and restart the service

#### *Equivalent user permissions requirement*

When working with IMP data, SOLIDWORKS must be run with the same level of user privileges as Cyclone was originally configured with. Meaning if Cyclone is configured to Run As Administrator, then SOLIDWORKS should be Run As Administrator to connect to Cyclone and open an IMP.

#### *Exporting to 3D PDF*

When exporting data to a 3D PDF, it is possible that users might encounter an error. If this happens, please restart SOLIDWORKS and re-open the document without the point cloud. The document should now export normally.

#### *LGS usage over network*

The use of LGS files is only officially supported when the files are saved locally. Due to variations between network deployments LGS files may be unreliable when hosted in a network location.

# **Licensing**

All users with a currently valid CCP, or with CCP valid as late as 13 December 2020, can run this new version with no new license required.